[其它功能](https://zhiliao.h3c.com/questions/catesDis/1564) **[曾宪忠](https://zhiliao.h3c.com/User/other/0)** 2008-06-11 发表

## **DOM卡损坏判断方式和拆装操作步骤案例**

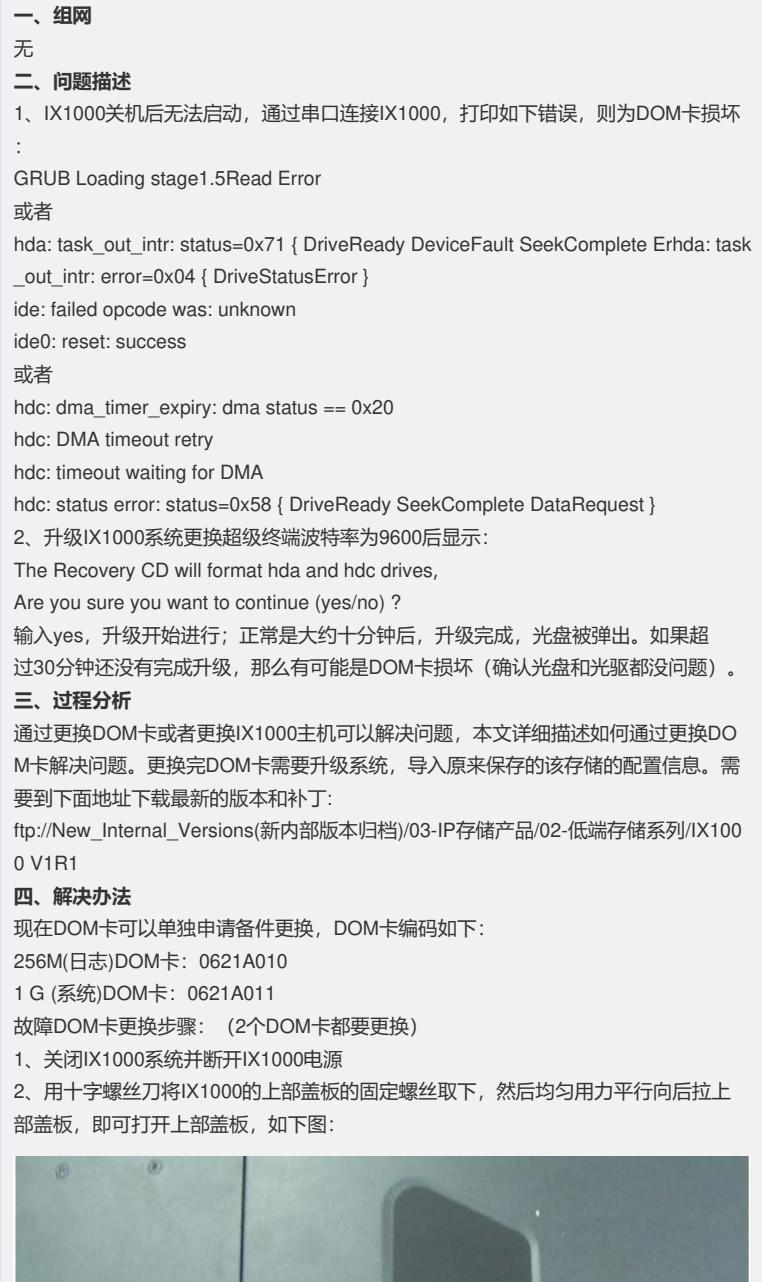

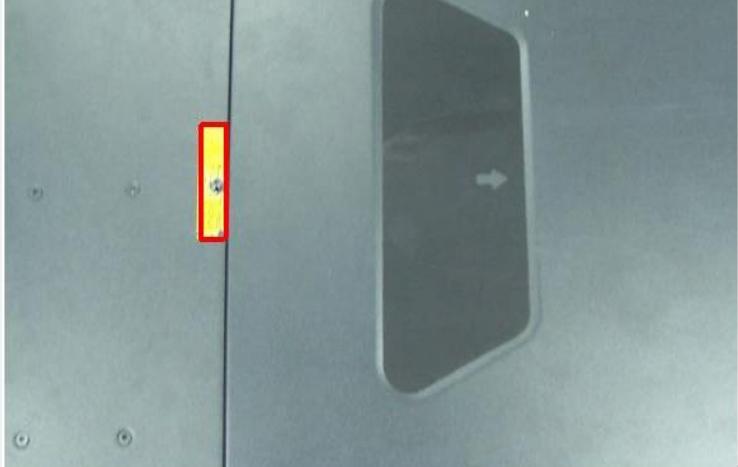

3、将绑扎DOM卡电源线的捆扎线用剪线钳小心剪断,注意不要伤到旁边的信号线, 如下图:

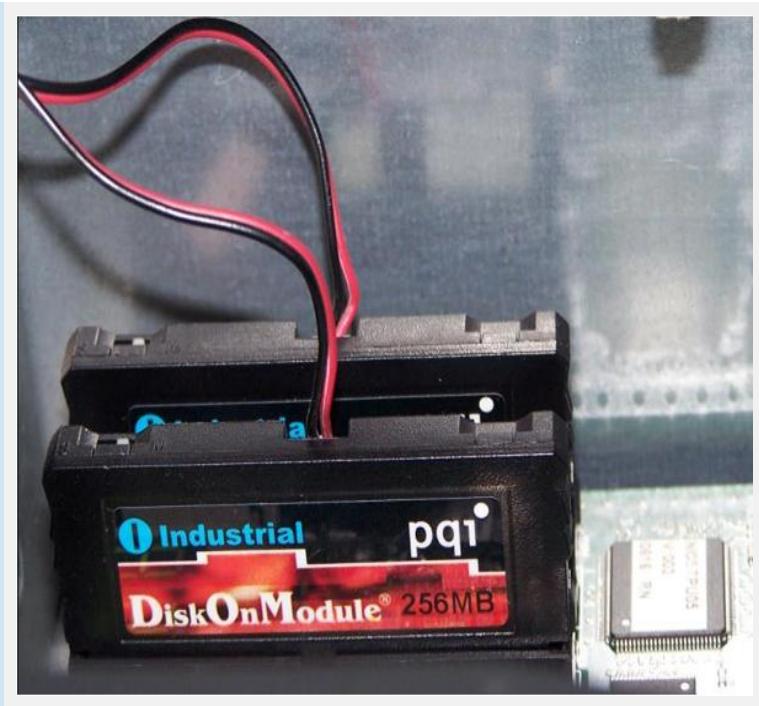

4、将故障DOM卡从IDE插槽中小心拔出,注意用力均匀,以免将DOM卡和IDE插座弄 坏,如下图:

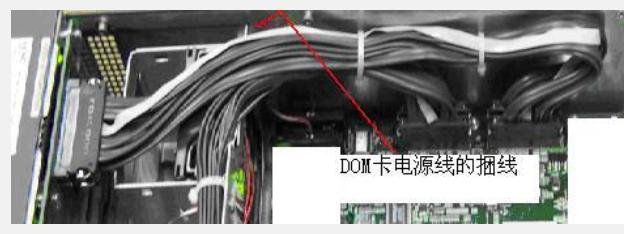

5、拔掉与故障DOM卡相连的电源线;

6、将新DOM插入IDE插槽中, 1GB容量的DOM卡插在靠近机箱侧面的位置, IDE槽位 号J30, 256M容量的DOM卡插在靠近机箱内部的位置, IDE槽位号J31; DOM卡的4pi n电源接口和设备电源接口相连;注意缺口方向一致,避免DOM卡插反,导致短路, 如下图:

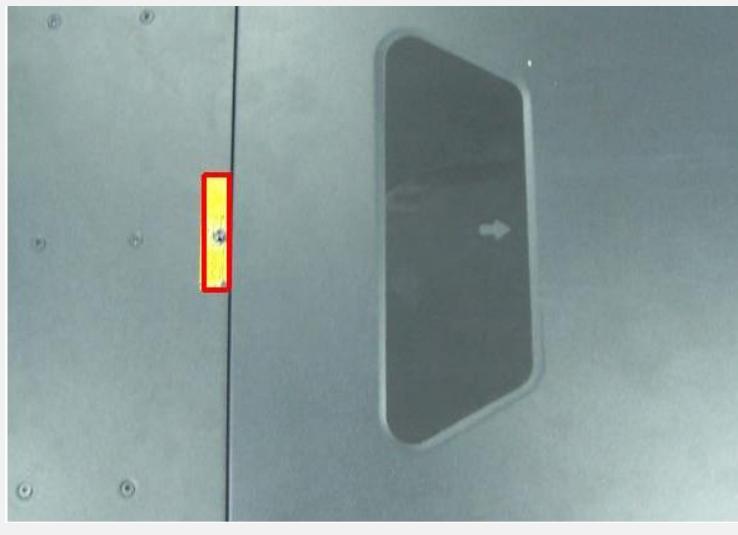

原来DOM卡的位置

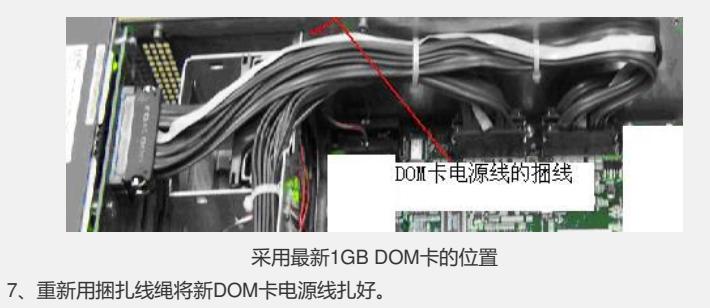

8、合上IX1000上部盖板,接上电源,启动系统正常,DOM卡更换完成。